# **IOMB-TCP/IP, GATEWAY FÖR I/O-MODULER Passar till IOMB-02, IOMB-03 och IOMB-04.**

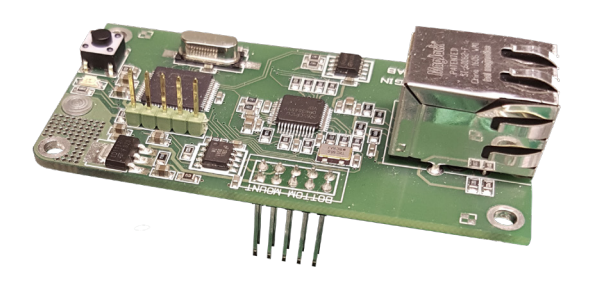

## **TEKNISKA DATA**

**Matningsspänning:** Från I/O-modulerna IOMB-02/ **Kommunikation:** TCP/IP **Anslutning:** RJ45

IOMB-03/IOMB-04 **Indikeringar LED på PCB - Gul, blink:** TCP/IP kommunikation<br>**- Gul, dubbelblink:** DHCP aktivering via try **DHCP aktivering via tryckknapp - Grön, fast:** Drift<br> **- Grön, blink:** Inter **Intern Modbus kommunikation** 

**Omgivningstemperatur:** -20 till +50°C **Mått (BxHxD):** 75x39x33 mm

## **FUNKTION**

TCP/IP gateway kommunicerar internt med I/O-modulen via modbus RTU och externt via TCP/IP. För att den fabriksinställda Modbus-kommunikationen ska fungera måste alla DIP-omkopplare på I/O-modulen vara ställda i läge OFF. I webb-gränssnittet för TCP/IP gateway kan inställningarna för Modbus-kommunikationen ändras och då måste även DIPomkopplarens inställningar anpassas på I/O-modulen.

TCP/IP gateway har kapacitet att kommunicera med en extern enhet (t.ex. OPC-server) i taget.

## **ANVÄNDNING**

IOMB-TCP/IP är en gateway för IOMB-02, IOMB-03 och IOMB-04 som ger möjlighet att kommunicera med I/Omodulerna via TCP/IP.

# **EGENSKAPER**

- **• Gateway för I/O-moduler**
- **• Kommunicerar via TCP/IP**
- **• För eftermontering på IOMB-02, IOMB-03 och IOMB-04**

### **MONTERING**

IOMB-TCP/IP monteras med 4 medföljande skruvar och brickor, på I/O-modulerna IOMB-02, IOMB-03 eller IOMB-04.

För mer information, se installationsanvisningen som bifogas med produkten.

#### **INSTALLATION**

DIP-omkopplare (1–10) på I/O-modulen skall vara i sitt OFFläge för att den interna kommunikationen mellan I/O-modulen och TCP/IP-gateway ska fungera.

#### **Instruktion, anslutning till nätverk:**

- 1. Anslut TCP/IP modulen på avsedd plats på IOMB-02, IOMB-03 eller IOMB-04.
- 2. Montera de 4 medföljande brickorna och skruvarna.
- 3. Spänningsätt I/O-modulen. Grön och gul diod på TCP/IP modulen tänds.
- 4. Tryck på knappen till höger om den gula lysdioden och håll den intryckt tills den gula lysdioden dubbelblinkar. Nu är TCP/IP-gateway inställd för att ta emot IP-adress via DHCP.
- 5. Sätt i nätverkskabeln.
- 6. För att komma till nätverksinställningarna, starta en webbläsare och sök efter hostname: "http://calectrobridge". Om det är problem med att hitta TCP/IP-gateway, ladda hem och installera programmet: "Microchip TCPIP Discoverer" som finns på Calectros hemsida: https://www.calectro.se/ produkter/programvaror/. Detta program söker upp alla anslutna gateways som har en TCP/IP-krets från Microchip och visar dess tilldelade IP-adress.
- 7. Logga in i nätverksinställningar med användarnamn: "admin" och lösenord: "admin".
- 8. Klicka på NETWORK SETTINGS för att komma till nätverksinställningarna.
- 9. Under MODBUS SETTINGS hanteras den interna kommunikationen mellan I/O-modulen och TCP/IP-gateway. Detta är normalt inte nödvändigt att justera. Grundinställningarna i MODBUS SETTINGS motsvarar I/O-modulens DIPomkopplare i läge OFF.

# **UNDERHÅLL**

IOMB-TCP/IP är underhållsfri.

#### **BESTÄLLNINGSEXEMPEL**

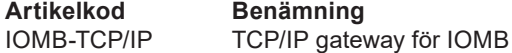

 $\gtrsim$ 

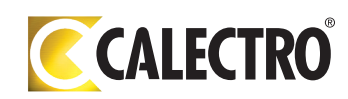